## 4. Построение графиков функций

Графические возможности системы MATLAB являются мощными и разнообразными. В первую очередь целесообразно изучить наиболее простые в использовании возможности. Их часто называют высокоуровневой графикой.

Например, чтобы построить график функции одной вещественной переменной.

 $x = 0$  : 0.01 : 2;  $y = \sin(x)$ ;

нужно применить функцию

 $plot(x, y)$ 

удается построить график функции показанный на рис. 1.1

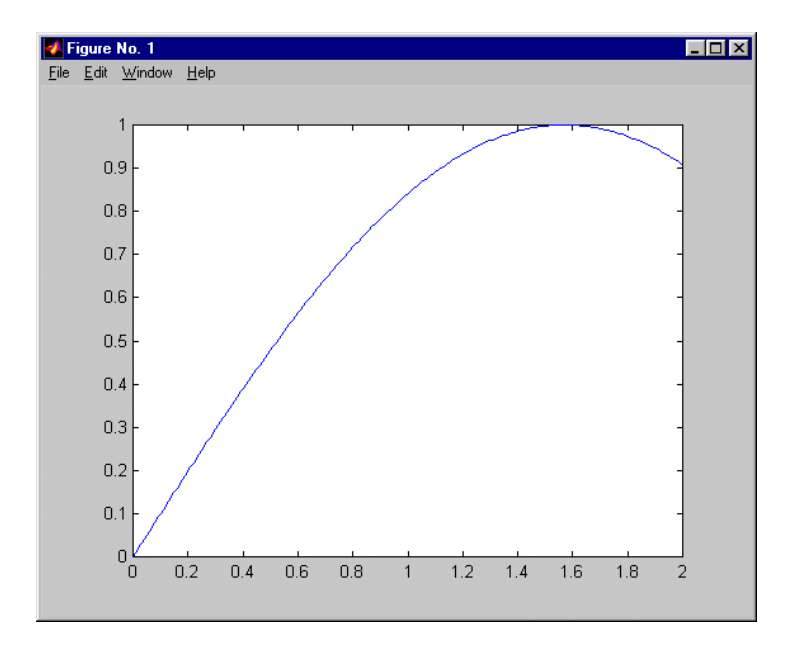

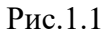

Чтобы построить сразу несколько графиков в рамках одних и тех же осей координат нужно выполнить следующее:

 $x = 0$  : 0.01 : 2;  $y = sin(x); z = cos(x);$  $plot(x, y, x, z)$ 

К недостаткам указанного способа построения нескольких графиков в пределах одних и тех же осей координат относится использование одного и того же диапазона изменения координат, что при несопоставимых значениях двух функций приведет к плохому изображению графика одной из них.

Решением показа нескольких графиков без конфликта диапазонов осей координат является использование функции subplot. Эта функция позволяет разбить область вывода графической информации на несколько подобластей, в каждую из которых можно вывести графики различных функций.

Например, для функций sin, со и ехр строим графики первых двух функций в первой подобласти, а график третьей функции — во второй подобласти одного и того же графического

окна:

 $subplot(1, 2, 1); plot(x, y, x, z)$  $subplot(1, 2, 2); plot(x, w)$ 

в результате чего получаем графическое окно следующего вида (см. рис. 1.2).

Функция subplot принимает три числовых аргумента, первый из которых равен числу рядов подобластей, второй равен числу колонок подобластей, а третий аргумент - номеру подобласти (номер отсчитывается вдоль рядов с переходом на новый ряд по исчерпании).

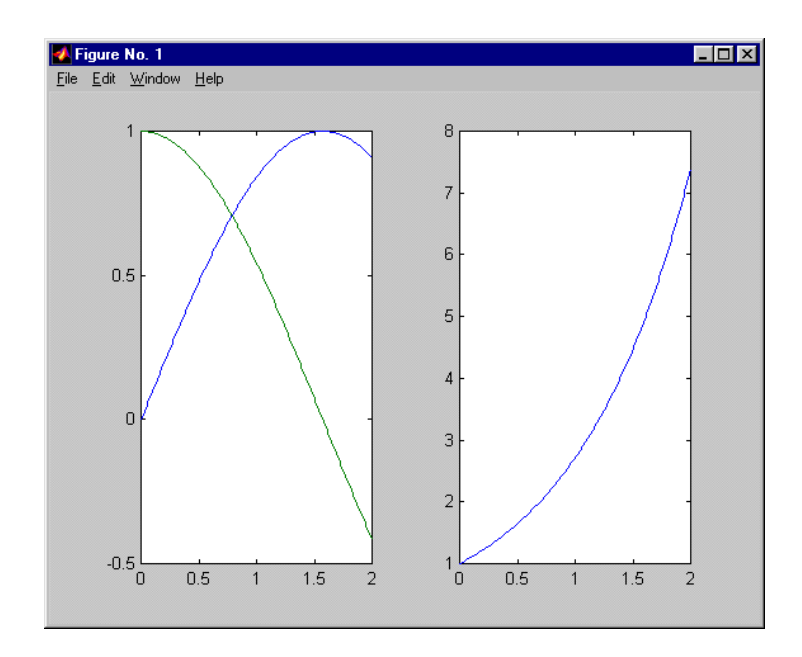

Рис.1.2